# **F2 - ANALYSE D'UNE EXPRESSION ALGÉBRIQUE**

### **TI-82 STATS – TI-83 Plus – TI-84 Plus**

**Mots-clés :** fonction, enchaînement de fonctions, contraintes, tableau de valeurs, tableur.

## **1. Objectifs**

Savoir identifier l'enchaînement des opérations ou des fonctions conduisant de *x* à *f*(*x*).

## **2. Énoncé élève**

La Situation concrête est celle de la **fiche F1**. La fonction *f* est définie par :

$$
f: [0; 1] \rightarrow [0; +\infty[
$$

$$
x \mapsto \frac{x}{2} \sqrt{1 - x^2}.
$$

On veut construire un enchaînement de fonctions de référence qui permette à partir de *x* d'obtenir progressivement  $f(x)$ .

## **3. Commentaires**

 $f(x)$  se présente comme un produit de deux expressions. Dans la première partie de l'activité, on identifie ce produit et chacun de ses facteurs.

On mettra en évidence l'impossibilité d'obtenir la colonne L5 exclusivement à partir de la colonne précédente. Ici L5 sera obtenue en effet comme produit de L2 et L4.

On se propose donc, dans la question 2), de transformer l'expression de  $f(x)$  en fonction de *x*, afin que la variable n'intervienne plus qu'une seule fois.

D'après les calculus effectués, on a : 
$$
\forall x \in [0; 1]
$$
,  $(f(x))^2 = -\frac{1}{16}(2x^2 - 1)^2 + \left(\frac{1}{4}\right)^2 = \frac{1}{16}[1 - (2x^2 - 1)^2]$ .  
Comme  $f(x)$  est une quantité positive, on obtient :  $\forall x \in [0; 1]$ ,  $f(x) = \frac{1}{4}\sqrt{1 - (2x^2 - 1)^2}$ .

Cette nouvelle expression conduit à la seconde partie de l'activité élève plus précisément basée sur l'idée sous-jacente de composée de fonctions.

### **4. Mise en place**

#### **1) Le tableur de la calculatrice Question 1)**.

On ouvre le tableur de la calculatrice à l'aide des instructions suivantes : **STAT** (*écran* 1), puis **ENTER** (*écran* 2). On entre quelques valeurs dans la 1re colonne, soit 0,1 ; 0,2 ; … ; 0,9 (*écran* 3).

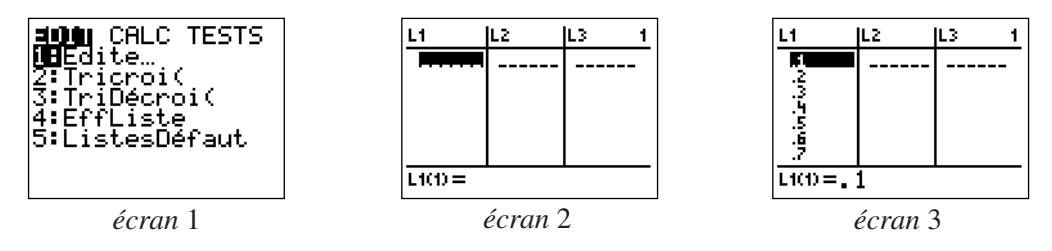

On définit les colonnes suivantes par (par exemple) :

$$
L2 = "L1/2" ; L3 = "L1^2" ; L4 = " \sqrt{(1-L3)" ; L5 = "L2 \times L4".}
$$

Les guillemets indiquent que ce sont des formules, et que lorsque l'on change une valeur dans la colonne L1, les colonnes L2 et L3 seront automatiquement recalculées.

#### **Question 4**

On se propose de construire le tableau qui permet de passer de *x* à  $\frac{1}{4} \sqrt{1-(2x^2-1)^2}$ . 4

Effacer le contenu des anciens tableaux (*cf.* fiche élève).

Entrer les valeurs 0,1 ; 0,2 ; … ; 0,9 dans la 1ère colonne (*écran* 3).

Les trois colonnes suivantes sont définies successivement par :

L2="L1^2" ; L3="2×L2-1" ; L4="L3^2" (*écrans* 4 *et* 6).

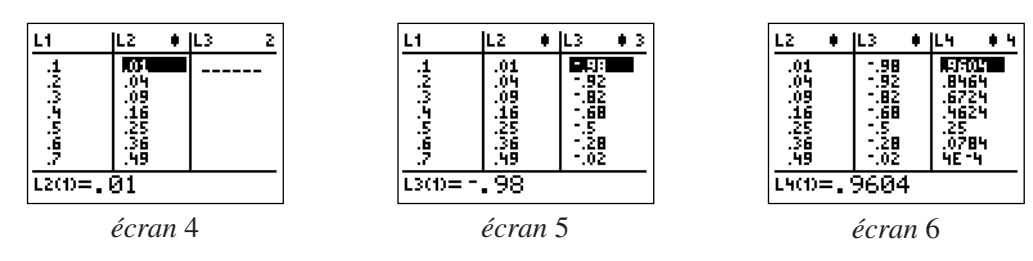

On définit de même les trois colonnes suivantes (*écrans* 7 *à* 9) :

L4="L3^2", L5="1-L4", L6=" $\sqrt{L5}$ " et L7="L6/4"

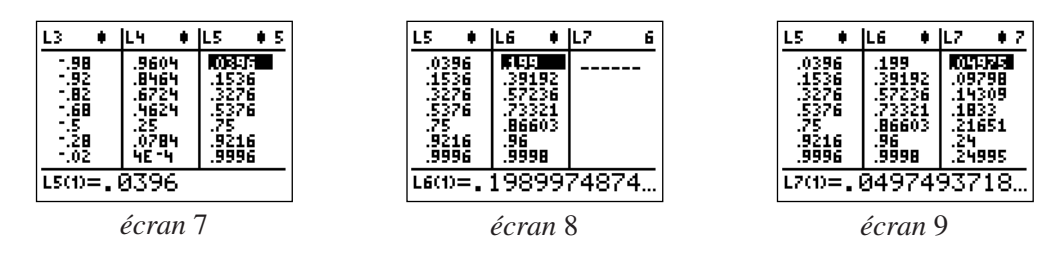

#### **2) Observation des contraintes du tableur**

On appelle *contraintes du tableur*, les conditions nécessaires à son fonctionnement, autrement dit les conditions à imposer à chaque colonne pour pouvoir définir la suivante.

Ici, le tableur n'a qu'un seule contrainte :  $L5 \ge 0$ .

On s'intéresse à cette inégalité :

$$
L5 \ge 0 \Leftrightarrow 1 - L4 \ge 0 \Leftrightarrow 1 - (L3)^2 \ge 0 \Leftrightarrow 1 - (2 \times L2 - 1)^2 \ge 0 \Leftrightarrow 1 - (2 \times (L1)^2 - 1)^2 \ge 0 \quad (1).
$$

L'inéquation **(1)** une fois résolue conduit à :

$$
-1 \leq L1 \leq 1.
$$

Cette double inégalité, *via* les contraintes de la figure géométrique, redonne l'ensemble de définition.

La démarche qui consiste à habituer un élève à discerner les contraintes lors de la construction d'un tableur, est certainement aussi convaincante que celle qui consiste à faire définir l'ensemble de définition *a priori*. D'autre part, le tableur fait ressortir tacitement la composée des fonctions ; on prépare ainsi le terrain pour l'étude des variations, le calcul des limites, la dérivation, le changement de variable…

# **F2 - ANALYSE D'UNE EXPRESSION ALGÉBRIQUE**

Soit *f* la fonction définie par :

pour tout 
$$
x \in [0; 1]
$$
,  $f(x) = \frac{x}{2} \sqrt{1 - x^2}$ .

1) Pour l'instant, dans l'expression  $\frac{x}{2} \sqrt{1-x^2}$ , la variable *x* intervient deux fois, et par la même occasion  $f(x)$  se trouve à la croisée de deux enchaînements : 2

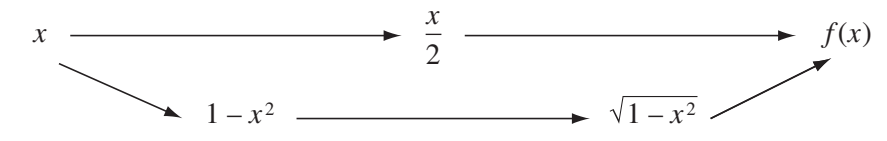

**a)** Utiliser le tableur de la calculatrice pour construire le tableau ci-dessous, où l'on passe de *x* à *f*(*x*) en suivant les étapes indiquées sur le diagramme ci-dessus.

La séquence de touches pour ouvrir le tableur de la calculatrice est **STAT**, puis **ENTER**.

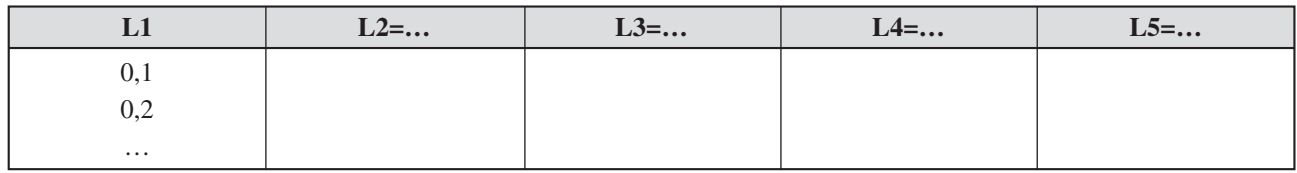

**b)** On appellera dans cette activité *contraintes du tableur*, les conditions nécessaires à son fonctionnement, autrement dit les conditions à imposer à chaque colonne pour pouvoir définir la suivante.

Quelles sont les contraintes du tableur que l'on vient de construire ?

Montrer qu'avec certaines restrictions au niveau des entrées (colonne L1), il répond bien à la définition de la fonction *f*.

**2**) Montrer, à partir de ces égalités, que pour tout *x* de [0 ; 1],  $(f(x))^2 = \frac{1}{x} [1 - (2x^2 - 1)^2]$ . 16

*Indication :* On pourra développer chacun des deux membres...

En déduire que, pour tout *x* de [0 ; 1],  $f(x) = \frac{1}{x} \sqrt{1 - (2x^2 - 1)^2}$ . 4

**3)** Compléter le diagramme ci-dessous, où chaque fonction est une fonction de référence.

*<sup>x</sup> <sup>x</sup>* <sup>2</sup> 2*<sup>x</sup>* 2 – 1 ............................... ............................... ............................... *<sup>f</sup>*(*x*) .

Après avoir identifié chaque passage, compléter le tableau suivant qui permet de passer progressivement de *x*  $\hat{a} f(x)$ .

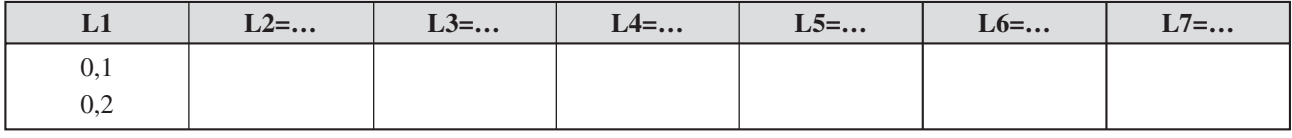

**4)** Construire ce tableau dans la calculatrice en choisissant, dans la 1ère colonne les valeurs 0,1 ; 0,2 ; … ; 0,9. *Rappel :* Il faut effacer le contenu des anciens tableaux avec la séquence de touches **2nd [MEM] 4 ENTER**. Quelles sont les *contraintes* de ce tableur ?